# การตั้งค่าการบันทึกและดูย้อนหลัง

By Imou Team

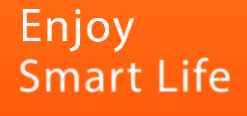

## การตั้งค่าการบันทึก Video ผ่าน Cloud

#### การซื้อCloud

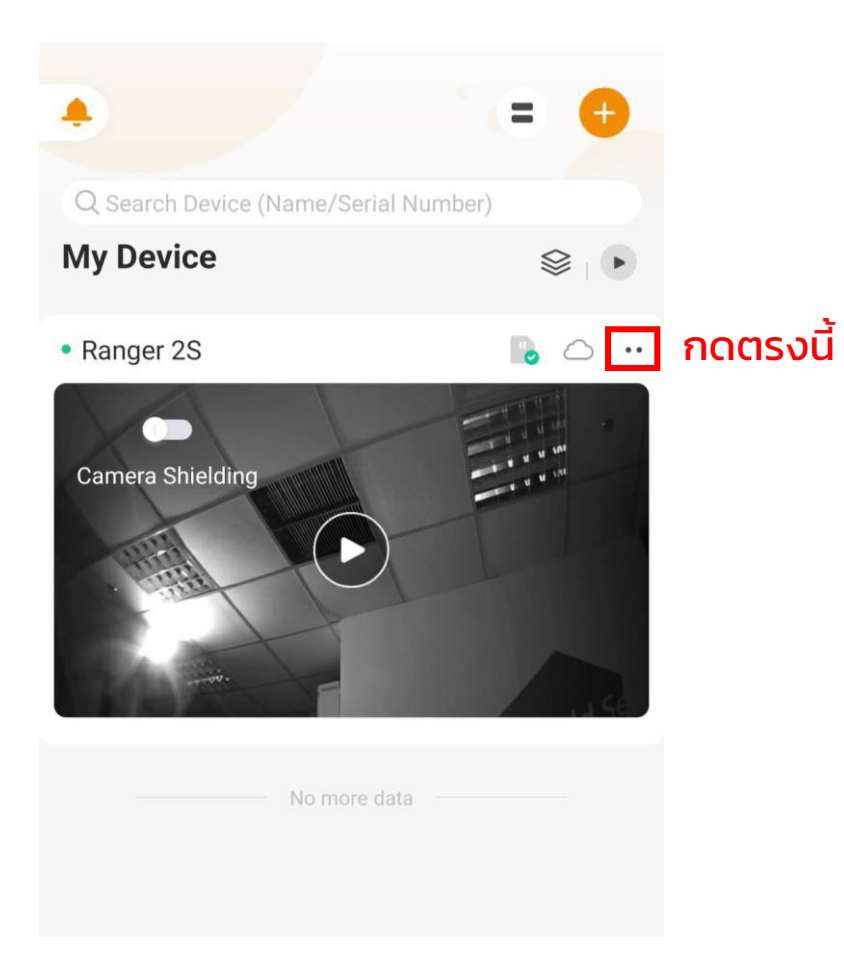

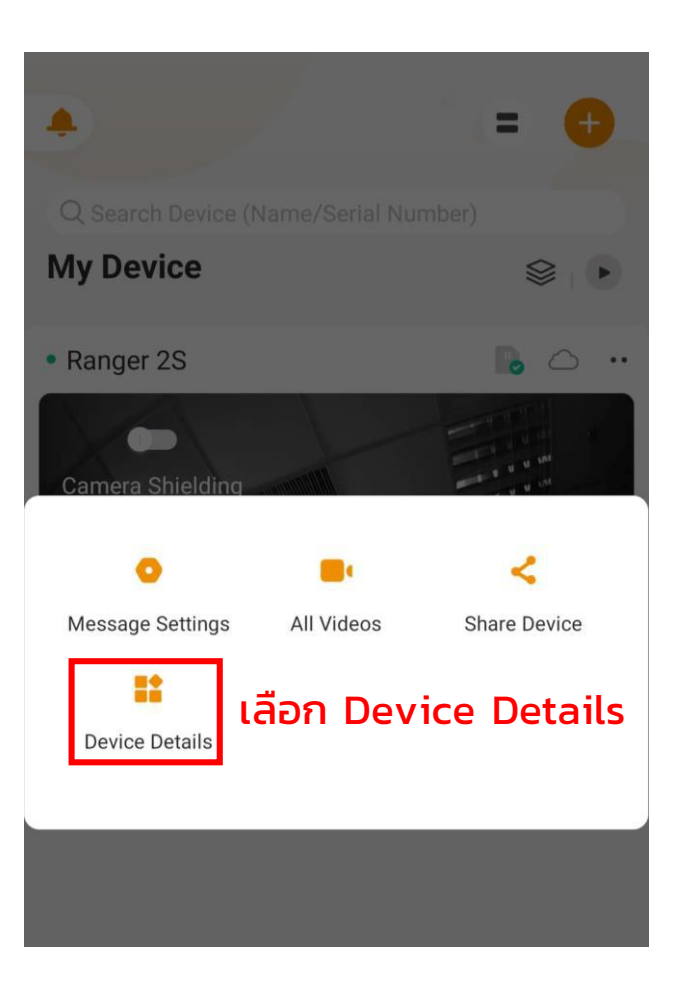

\* อ้างอิงด้วย Imou Ranger2

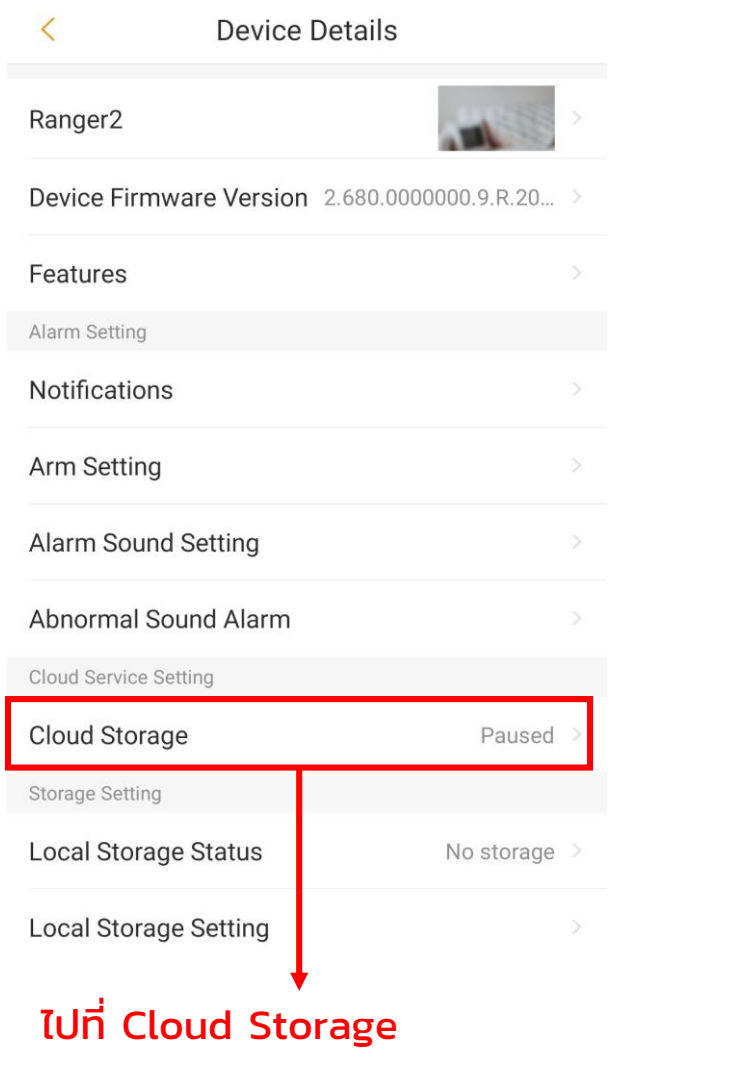

Cloud Storage  $^{\circ}$ You haven't got any cloud storage plan. **Start Now Imou Cloud Storage**<br>Give Your Home Extra Layer of Security **Cloud Storage Service Terms Free Trial Start Now** Start now เพื่อซื้อแพคเกจ

 $\overline{\left\langle \right\rangle }$ 

#### การซื้อCloud จากว่า จากว่า การซื้อ การซื้อ การซื้อ การซื้อ การซื้อ การซื้อ การซื้อ การซื้อ

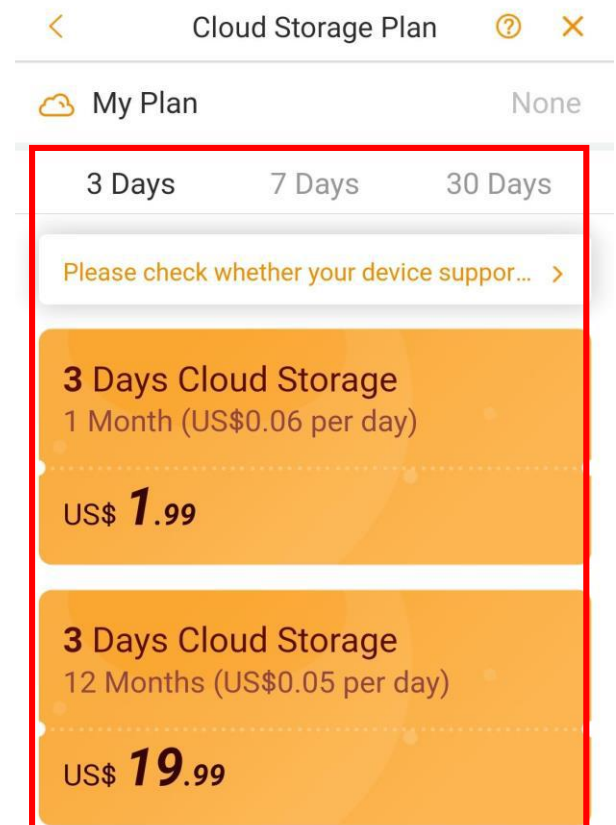

\* อ้างอิงด้วย Imou Ranger2

#### การซื้อCloud การซื้อCloud การซื้อ Cloud

#### **Cloud Storage**

**Device Details** 

Ran

 $\mathbf{H}$ 

 $\left\langle \right\rangle$ 

**Devi** 

**Cloud Storage Service** 

**7 Days Cloud Storage**<br>Free Trial 2020/10/02-2020/11/01 26 Days Remaining

Alarm video will be stored on cloud after enabling cloud storage switch. Cloud record

will not be saved after shutdown and the service will not be extended.

**Imou Cloud Storage Give Your Home Extra Layer of Security** 

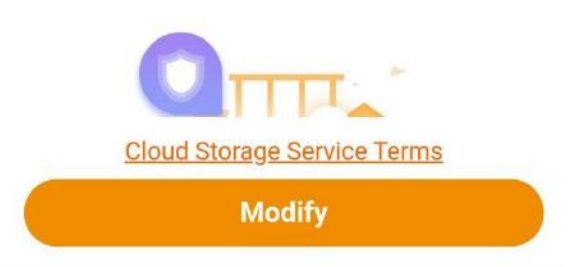

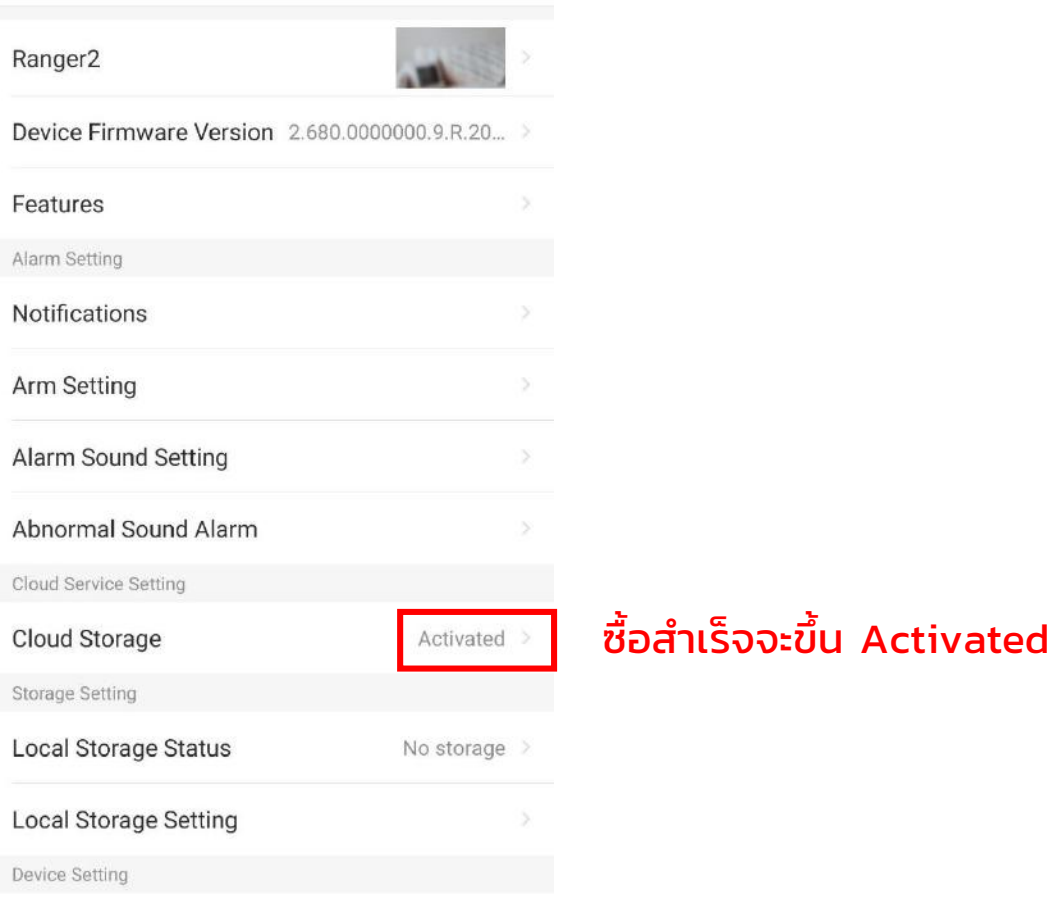

 $\sqrt{2}$   $\sqrt{4}$  utiliant  $\sqrt{2}$  /0  $\sqrt{2}$ 

### Imc

#### การตั้งค่าบันทึกวิดีโอของ Cloud

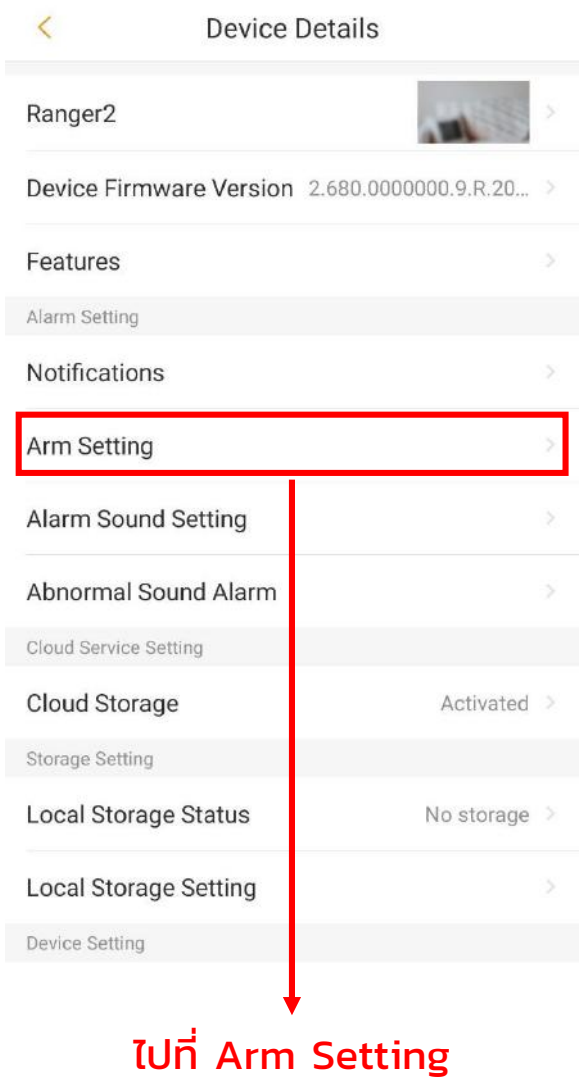

#### เลือกตรงนี้เพื่อให้กล้องเริ่มการบันทึกเมื่อมีการเคลื่อนไหว

**IMOU** 

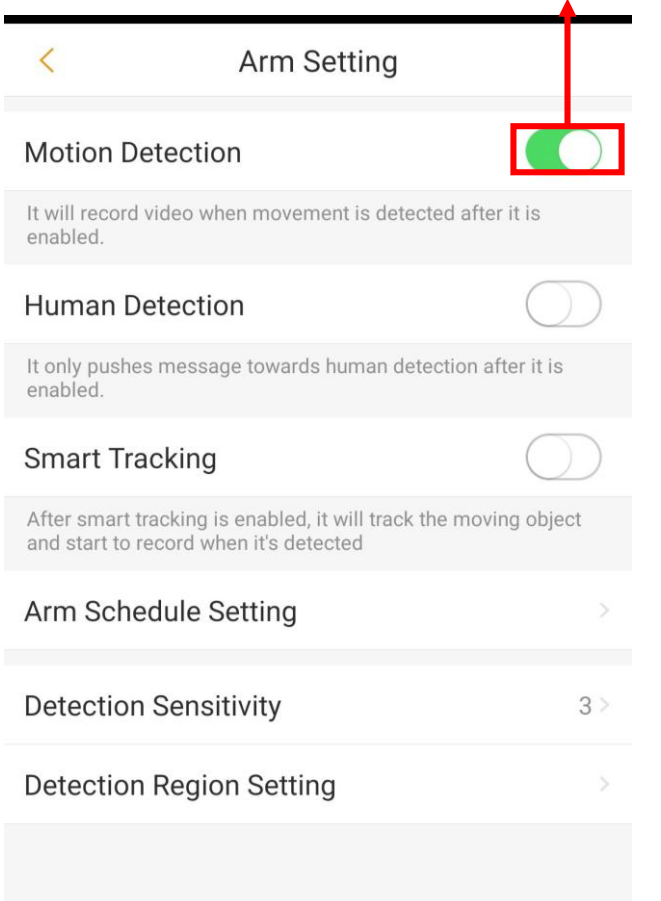

\* อ้างอิงด้วย Imou Ranger2

#### การดู Video ที่บันทึก

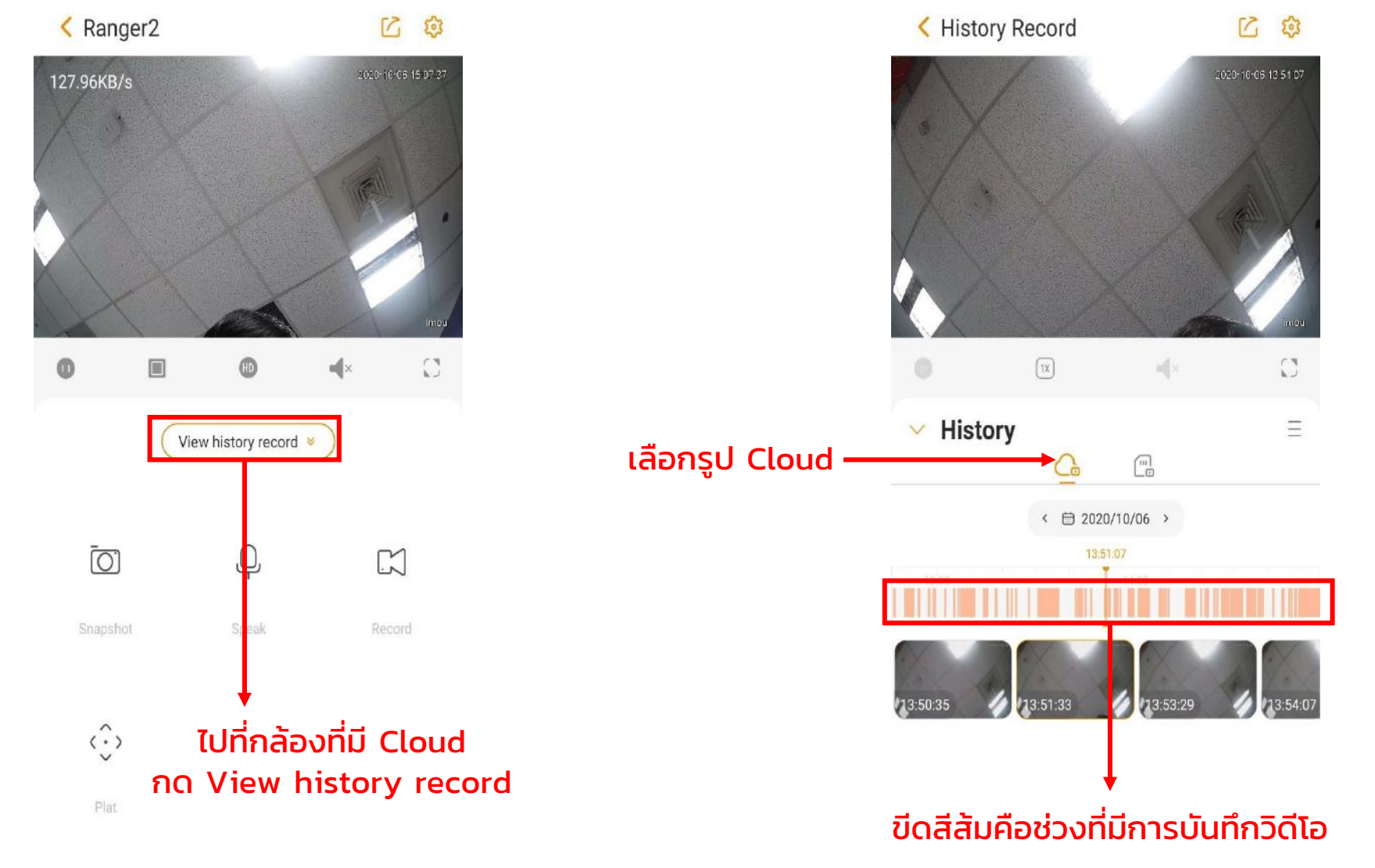

\* อ้างอิงด้วย Imou Ranger2

## เกร็ดเล็กเกร็ดน้อย

- 1. แพคเกจ 3days, 7days, 30days คือระยะเวลาที่กล้องสามารถดูย้อนหลังได้
- 2. ต้องเปิด Motion detection เพื่อให้กล้องทำการบันทึกภาพ
- ่ 3. กล้องจะไม่ทำการบันทึกตลอด 24 ชั่วโมง กล้องทึกเฉพาะช่วงที่มีการเคลื่อนไหวในกล้อง

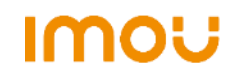

## การตั้งค่าการบันทึก Video ผ่าน SD card

1. ใส่ SD card เข้ากับตัวกล้อง

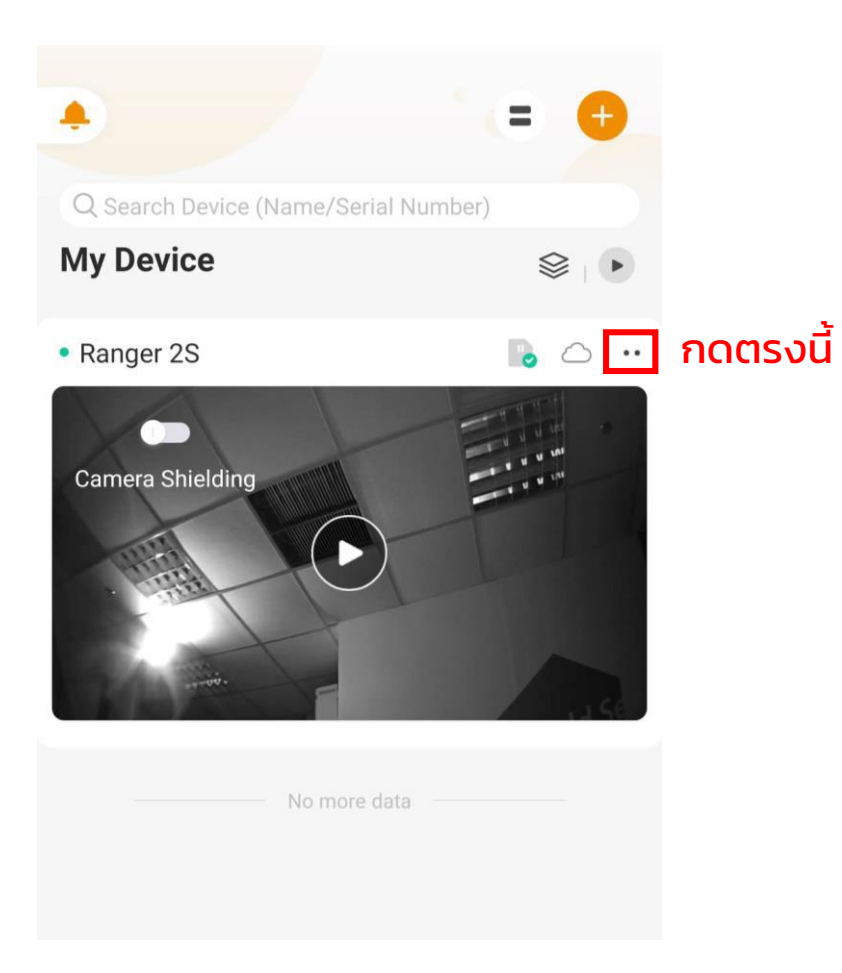

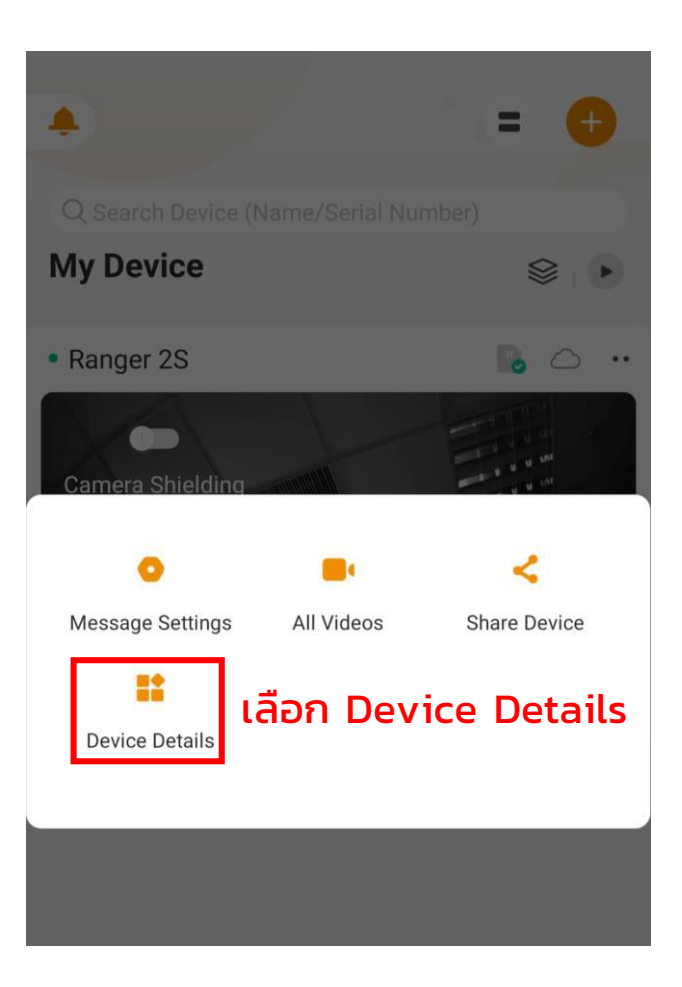

\* อ้างอิงด้วย Imou Ranger2

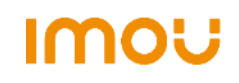

#### การตั้งค่าบันทึกวิดีโอของ SD card

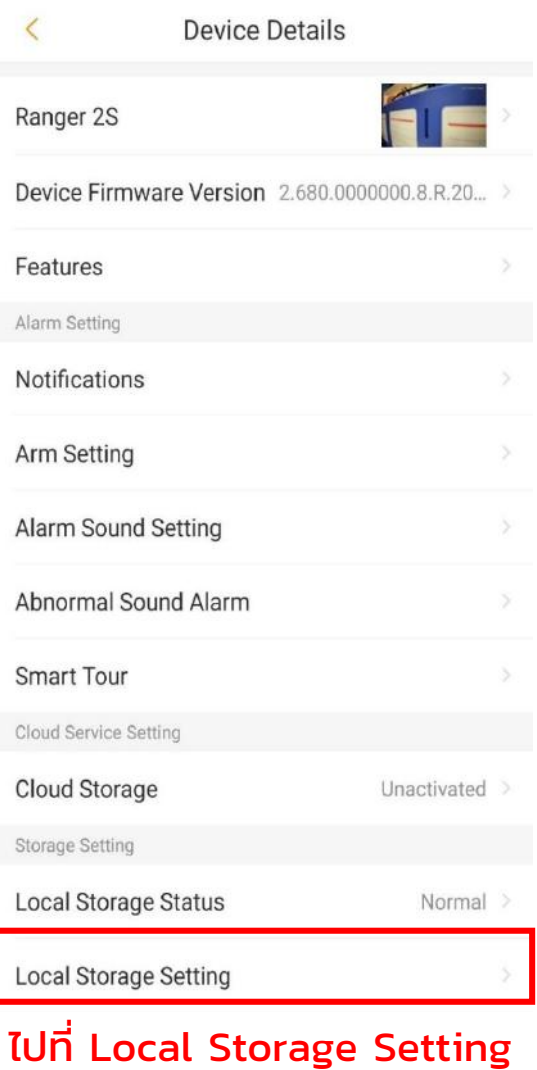

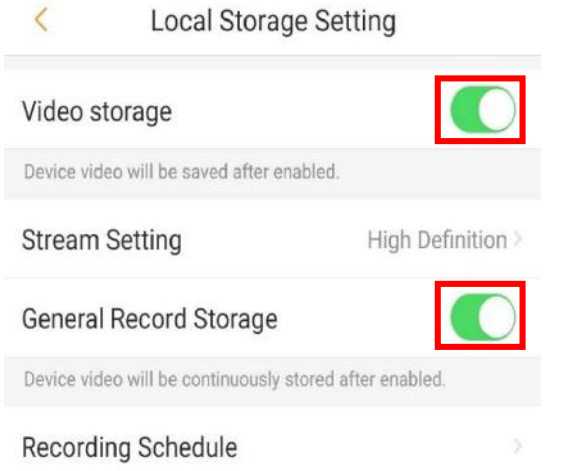

เลือก Video storage <u>เพื่อให้กล้องทำการ</u> บันทึกวิดีโอ

และ General Record Storage เพื่อให้กล้องบันทึก ตลอด

Imo

\* อ้างอิงด้วย Imou Ranger2

#### การดู Video ที่บันทึก

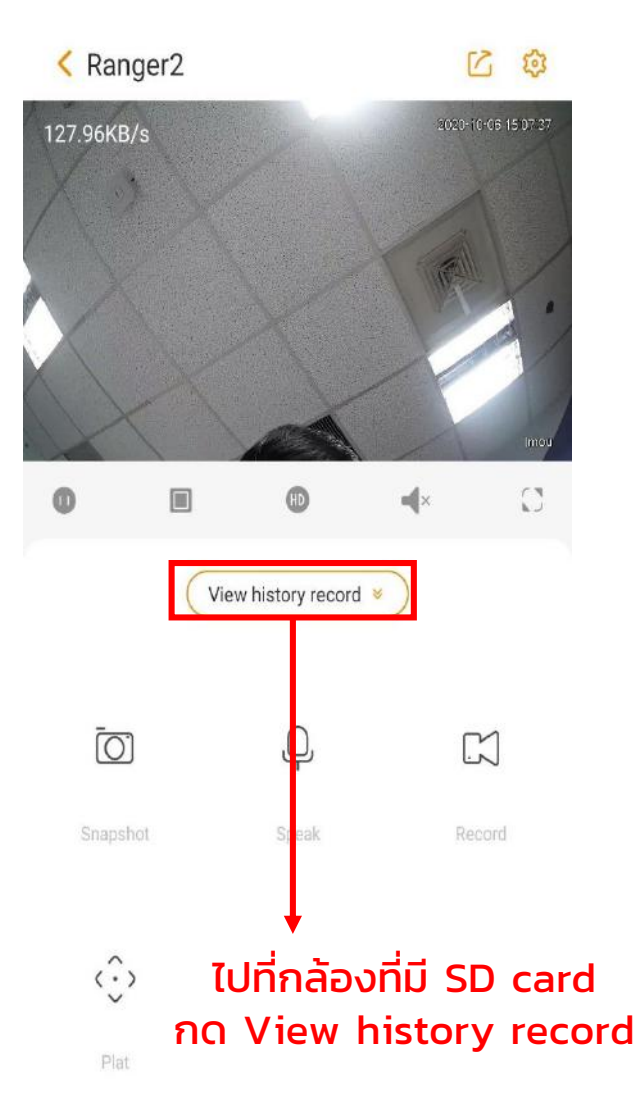

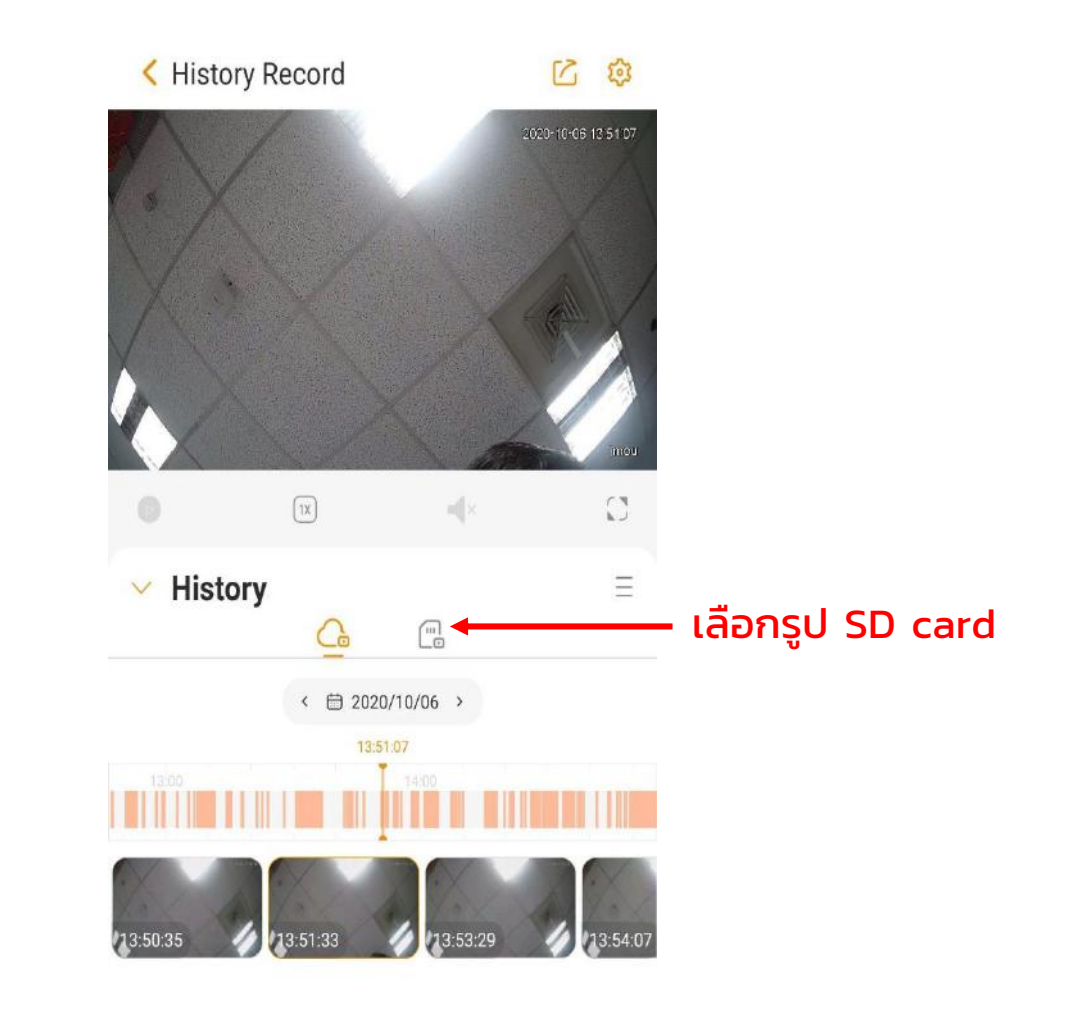

\* อ้างอิงด้วย Imou Ranger2

#### การดู Video ที่บันทึก

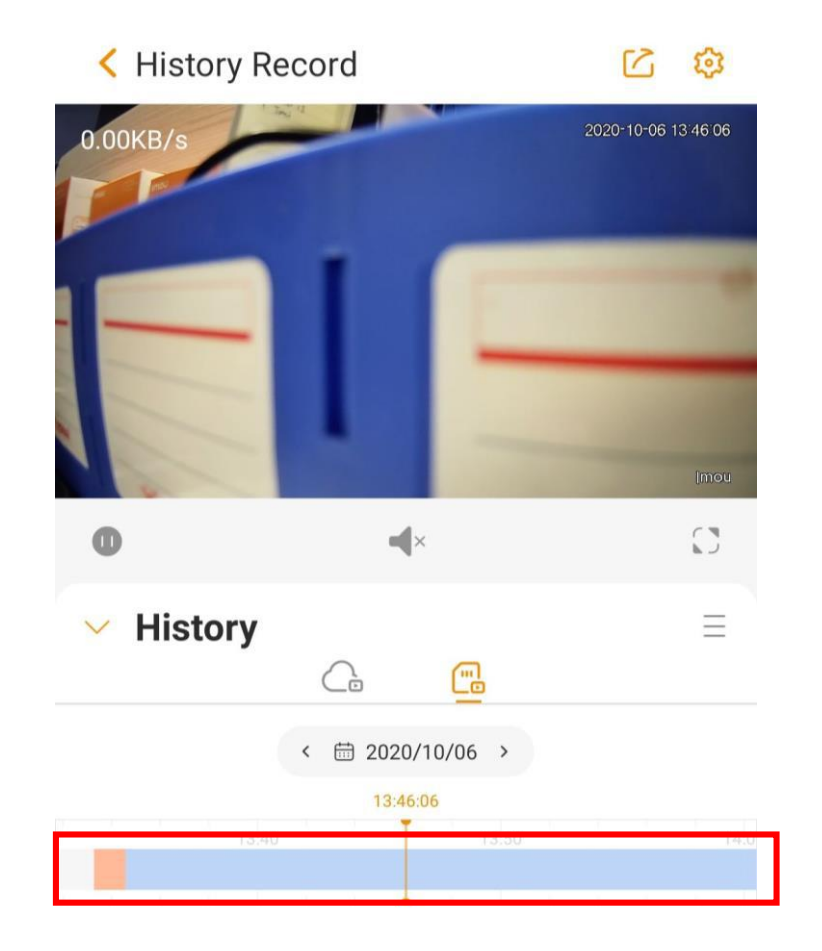

บันทึกที่กล้องตรวจพบการเคลื่อนไหว บันทึกที่ไม่มีการเคลื่อนไหวเกิดขึ้น ไม่ได้มีการบันทึก

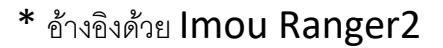

## เกร็ดเล็กเกร็ดน้อย

- 1. เปิด Video storage และ General Record Storage ใน Local Storage Setting เพื่อให้กล้องทำการบันทึก วิดีโอตลอด
- 2. กล้องสามารถบันทึกวิดีโอได้ตลอด
- 3. ค่าเริ่มต้นของกล้องจะบันทึกทับไฟล์เก่าเมื่อ SD card เต็ม

## กล้อง Imou ต้องใช้ SD card แบบไหน

ึกล้อง Imou ต้องใช้ microSD card และ microSD card ที่เหมาะสมสำหรับกล้อง Imou คือ <mark>microSD card class 10</mark> Class 10 คือ ความเร็วในการบันทึกข้อมูลขั้นต่ำ 10 Mbps และในการบันทึกวิดีโอที่ความละเอียด FHD ให้ไหลลื่น ต้องใช้  $SD$  card  $\vec{n}$  write speed  $\dot{\vec{U}}$ uต่ำ 10 Mbps

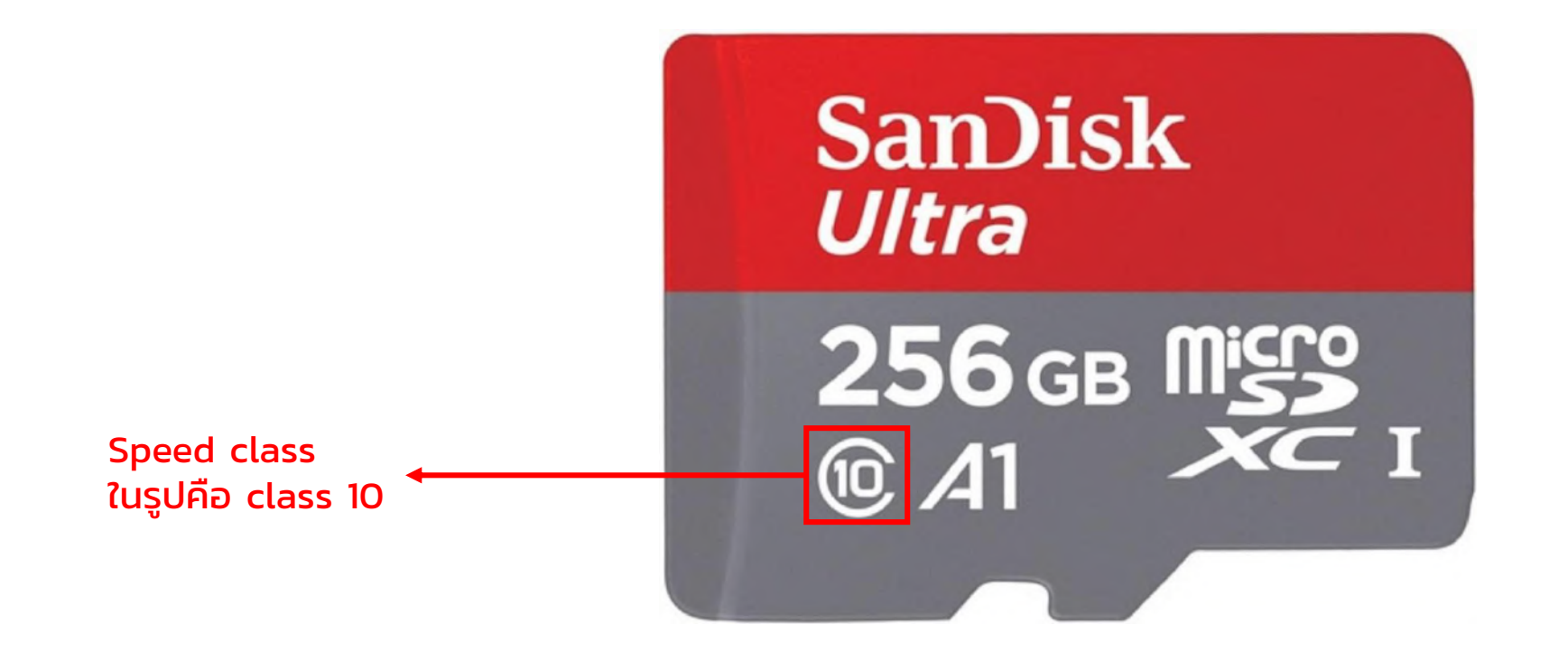

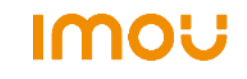

## เกร็ดเล็กเกร็ดน้อย

1. วิธีคำนวณว่า SD card จะบันทึกวิดีโอได้กี่วันแบบคร่าวๆ คำนวณโดยการนำขนาด Memory (GB) หารด้วย 10 เช่น SD card ขนาด 128 GB จะบันทึกภาพได้ประมาณ 12-13 วัน